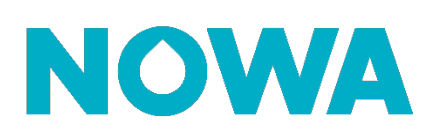

# **Comment configurer des notifications sur une adresse courriel – SMS ?**

#### **Mise en contexte**

Le système Nowa 360 permet d'envoyer des notifications via 4 canaux de notifications : Push (Style Facebook), Courriel, Texto (Courriel à SMS) et finalement l'appel d'une centrale d'alarme.

Le canal privilégié est celui des notifications Push car il est le plus rapide et simple d'utilisation actuellement. Pour savoir comment l'activer, suivre le guide de configuration de l'application mobile.

Pour la fonction courriel à SMS, vous devrez utiliser le tableau indiquant les formats à utiliser pour chacun des fournisseurs. Veuillez prendre note que Vidéotron n'offre pas ce service.

#### **Courriel**

- 1. Se connecter au système via l'**application mobile**
- 2. Aller dans les **paramètres**
- 3. Sélectionner « **Rapports et Notifications** » dans le sélecteur de paramètres
- 4. Sélectionner un canal non utilisé (entre le canal 4 et 16)
- 5. Configurer les champs suivants
	- a. **Numéro de compte** : 0
	- b. **Format** : E-mail
	- c. **Numéro de téléphone ou adresse e-mail de destination** : le courriel du client
	- d. **Langue** : La langue utilisé pour les notifications
	- e. **Canal suivant** : courriel de secours si le premier ne fonctionne pas
	- f. **Liste d'événements** : les événements qui génèrent des notifications
	- g. **Tentatives** : le nombre de tentatives avant de passer au canal suivant
- 6. Appuyer sur « **Sauvegarder** »

### **Courriel**

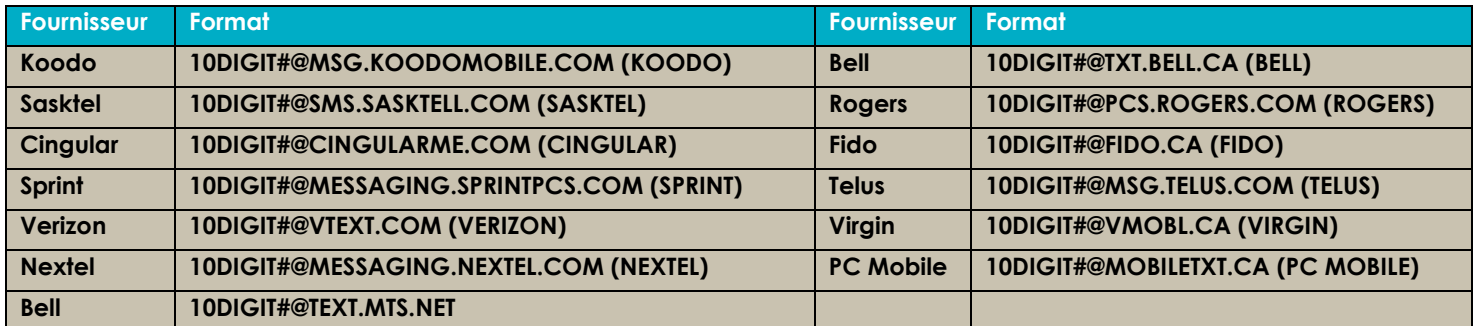

## **www.nowasupport.com nowa360.com**